# **Troubleshoot and Monitor Analog Ports**

## **Contents**

[Introduction](#page-0-0) **[Prerequisites](#page-0-1) [Requirements](#page-0-2)** [Components Used](#page-0-3) [FXS/FXOFundamentals](#page-1-0) **[PortFundamentals](#page-1-1)** [Basic Call Flow](#page-1-2) [Loop Start Signaling](#page-3-0) [VPM Signaling for Outbound Call](#page-4-0) [VPM Signaling for Inbound Call](#page-4-1) [Troubleshoot FXS and FXO Ports](#page-5-0) [Commands to Troubleshoot](#page-6-0) [Show Commands](#page-6-1) [Voice Port Test Commands](#page-7-0) [Loopback Function Tests](#page-7-1) [Tone Injection Tests](#page-8-0) [Relay-Related Function Tests](#page-8-1) [Fax/Voice Mode Tests](#page-9-0) [Common Issues Found](#page-10-0) [FXO Power Denial Detected](#page-10-1) [Other Problems](#page-10-2)

## <span id="page-0-0"></span>**Introduction**

This document describes FXS and FXO ports and their functions, call setup and teardown, configuration components, and troubleshooting tips.

## <span id="page-0-1"></span>**Prerequisites**

### <span id="page-0-2"></span>**Requirements**

Cisco recommends that you have knowledge of the Analog Interface Basics.

### <span id="page-0-3"></span>**Components Used**

The information in this document is based on these hardware and software versions:

- ISR4451-X/K9
- NIM-2FXSP
- NIM-2FXO
- Cisco IOS® XE Version 16.8.2

The information in this document was created from the devices in a specific lab environment. All of the devices used in this document started with a cleared (default) configuration. If your network is live, ensure that you understand the potential impact of any command.

## <span id="page-1-0"></span>**FXS/FXO Fundamentals**

### <span id="page-1-1"></span>**Port Fundamentals**

Foreign Exchange Station (FXS)/Foreign Exchange Office (FXO) is the typical analog circuit used to deliver a single analog phone line to your house.

An FXOport (or device) is the port that connects to the circuit, which has the ability to go on/off the hook and transmit digits when off-hook to initiate a call. It employs a relay that when the port is off-hook the circuit is closed, and when the port is considered on-hook the circuit is open. It interconnects to an FXS on the other side.

As FXO ports terminate lines from your carrier, you can also think of these as your analog handset or Fax Machine/Modem.

An FXS port is the device that connects to the circuit and provides dial tone and ringing voltage to an FXO device. An FXS port connects a gateway to equipment such as telephones, fax machines, and modems. An FXS port utilizes only two wires (Tip and Ring) for the signaling and audio path on a given call. This twowire pair can supply the ring, voltage, and dial tone to the station.

### <span id="page-1-2"></span>**Basic Call Flow**

In order to better understand how to troubleshoot these two pot types, you must first look at how a call sets up on them. This section shows the process of an analog call from the time both endpoints are on the hook, to the point at which there is two-way audio.

As with all calls, the FXS port starts in an On-hook state while the two endpoints are not in use:

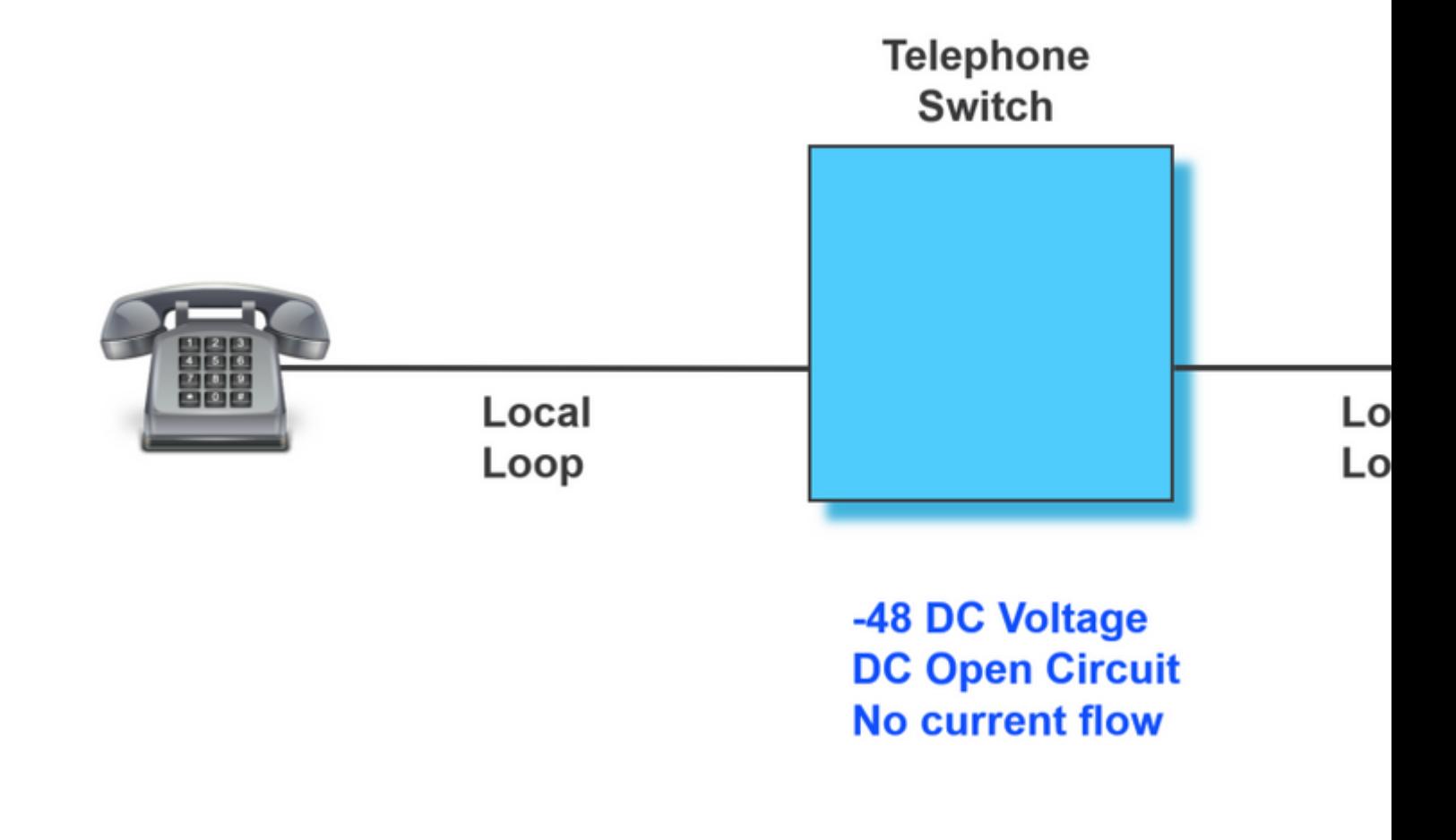

When one of the phones goes Off-hook, the circuit gets closed and a dial tone is provided by the FXS port to the FXO device.

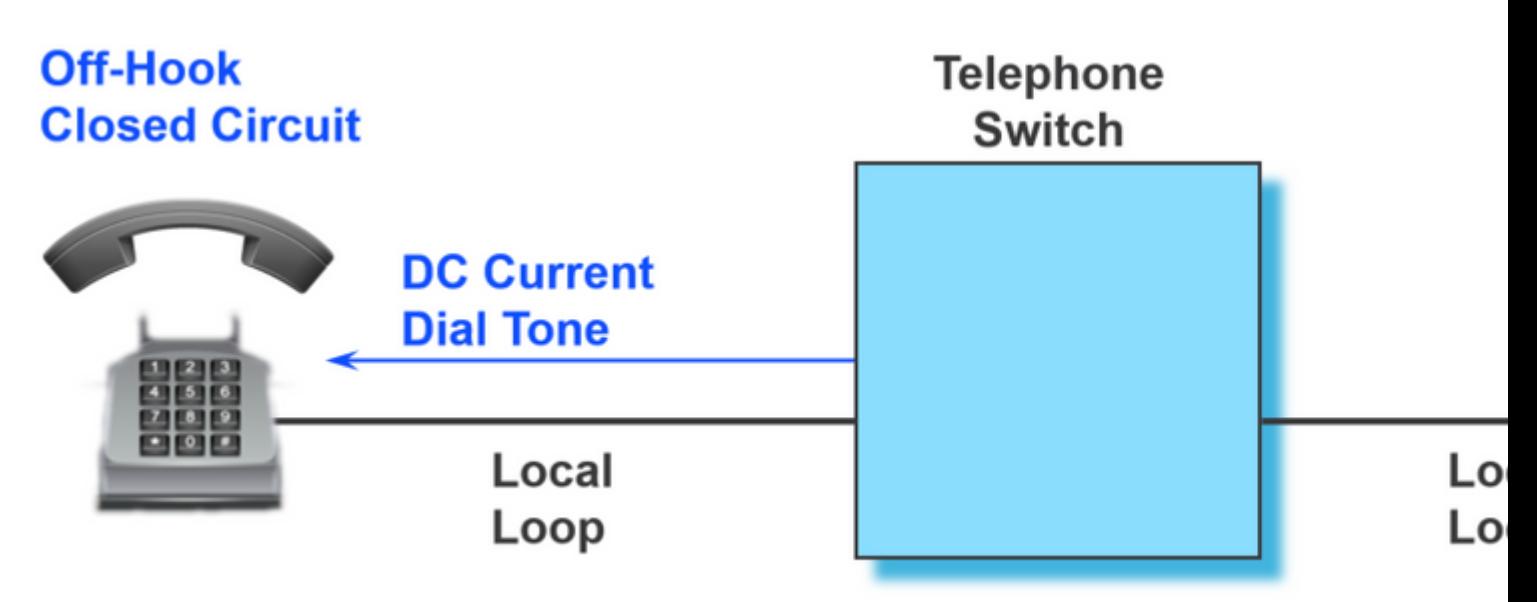

Once the device that has initiated the call is Off-hook, it starts to dial the number by either Pulses or Tones.

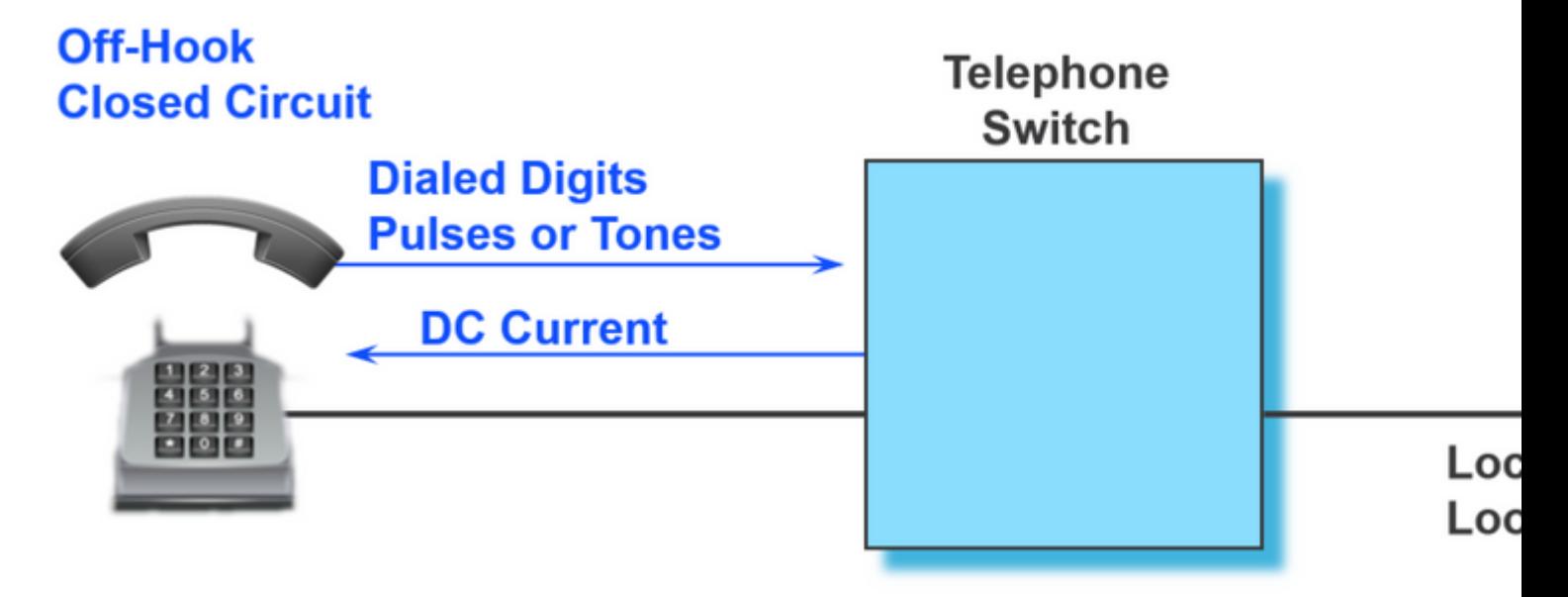

Once the number has been dialed, the device that handles this call routes it accordingly. Once the call has been routed, while the far end device is alerted of the call that it received, the device the call originates from is played Ring Back Tone.

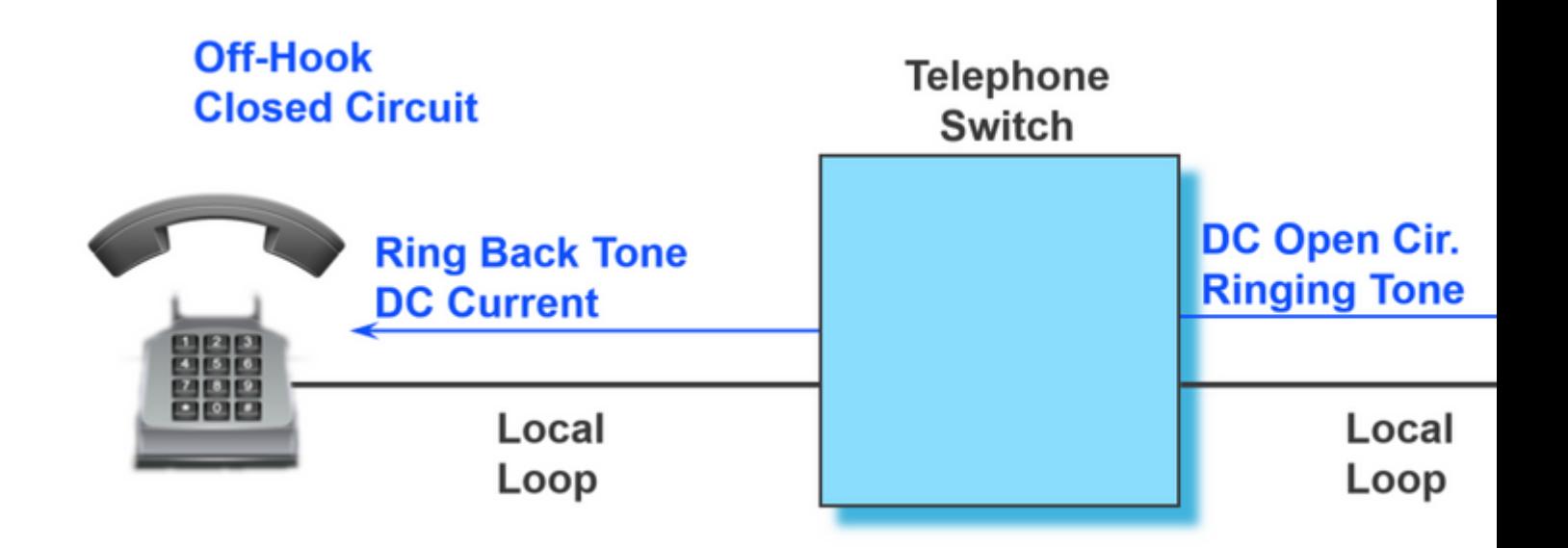

Once the far-end device has picked the call up, its circuit is closed as well and it is at this point that the call is connected with two-way audio:

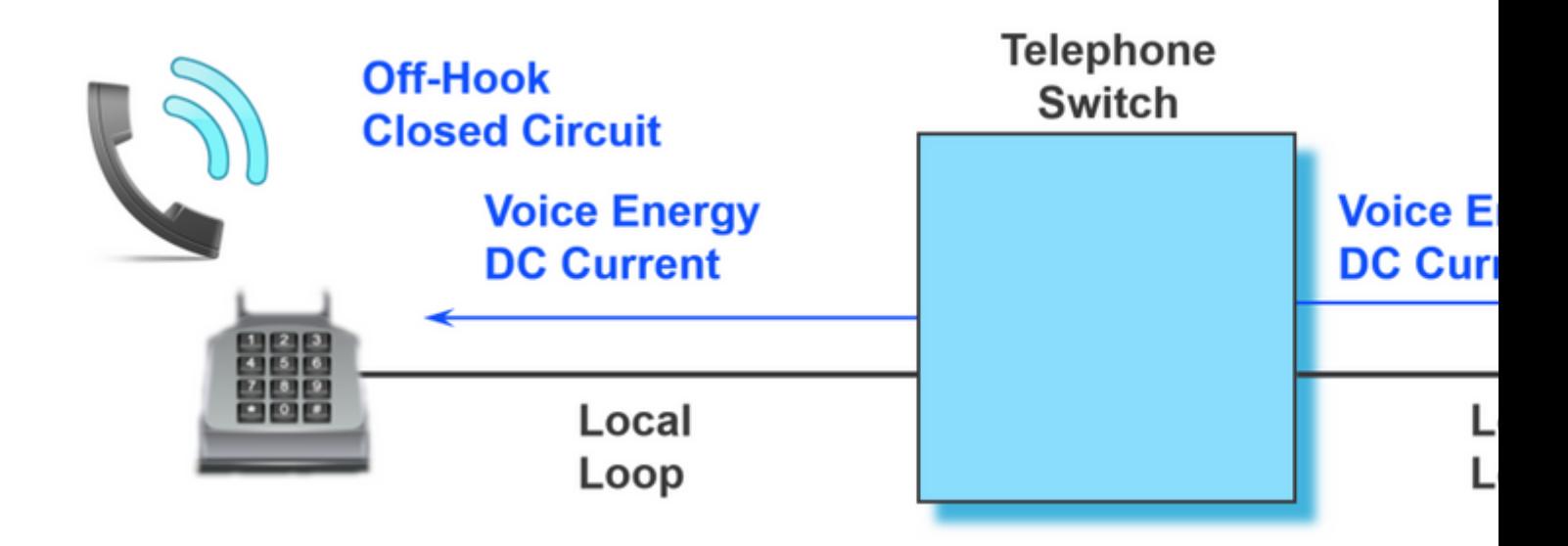

The earlier example is a basic flow of what happens from the start to the end of a call. However, there is more that goes on behind the scenes for that FXS port to signal to the phone about each of its call states. The next section covers, the two most common signaling methods used with FXS ports on Cisco Analog Gateways.

## <span id="page-3-0"></span>**Loop Start Signaling**

Loop Start Signaling is the most common technique for access signaling in a standard Public Switch Telephone Network (PSTN), or analog port that connects a number of devices to your network. Most residential telephones are analog loop-start telephones, based on the concept of the local loop seen previously. The loop is an electrical communication path that consists of two wires, one to transmit and one to receive voice signals.

The two-wire circuit is still referred to as the **tip and ring**, with the tip tied to the ground and the ring tied to the negative side of the battery. When the phone handset is picked up (goes off-hook), this action closes the circuit and establishes a loop between the FXS port and the phone. Current is drawn from the battery of the analog port, which indicates a change in status. This change in status signals the current detector in the

analog port to provide a dial tone.

An incoming call is signaled to the handset by a standard on/off pattern, which causes the telephone to ring.

#### <span id="page-4-0"></span>**VPM Signaling for Outbound Call**

In order to better understand what the logs look like for a successful outbound call on an FXS Port, these logs have been annotated so that you can clearly identify each portion of the call.

<#root>

**007578: Jul 2 09:15:50.655: %SYS-7-USERLOG\_DEBUG: Message from tty867(user id: ): GOING OFF HOOK**

```
007579: Jul 2 09:15:51.903: htsp dsp_message: SEND_SIG_STATUS: state=0xC_timestamp=62909 systime=6970519
007580: Jul 2 09:15:51.903: htsp_process_event: [0/3/0, FXSLS_ONHOOK, E_DSP_SIG_1100]fxsls_onhook_offhoo
007581: Jul 2 09:15:51.903: [0/3/0] get_local_station_id calling num= calling name= calling time=07/02 (
007582: Jul 2 09:15:51.904: htsp_process_event: [0/3/0, FXSLS_WAIT_SETUP_ACK, E_HTSP_SETUP_ACK]fxsls_che
```
**007583: Jul 2 09:16:00.879: %SYS-7-USERLOG\_DEBUG: Message from tty867(user id: ): DIALING 2002**

```
007584: Jul 2 09:16:02.261: htsp_digit_ready(0/3/0): digit = 2
007585: Jul 2 09:16:02.734: htsp_digit_ready(0/3/0): digit = 0
007586: Jul 2 09:16:03.005: htsp_digit_ready(0/3/0): digit = 0
007587: Jul 2 09:16:03.438: htsp_digit_ready(0/3/0): digit = 2
007588: Jul 2 09:16:03.439: htsp_process_event: [0/3/0, FXSLS_OFFHOOK, E_HTSP_PROCEEDING]htsp_alert_not:
```
**007589: Jul 2 09:16:08.241: %SYS-7-USERLOG\_DEBUG: Message from tty867(user id: ): RING BACK**

```
007590: Jul 2 09:16:10.621: htsp_call_bridged invoked
007591: Jul 2 09:16:10.665: htsp_process_event: [0/3/0, FXSLS_OFFHOOK, E_HTSP_CONNECT]fxsls_offhook_conn
007592: Jul 2 09:16:10.665: [0/3/0] nim_set_sig_state: ABCD=6, timestamp=0, sys_time=6972391
007593: Jul 2 09:16:10.665: [0/3/0] set signal state = 0x6 timestamp = 0
007594: Jul 2 09:16:10.667: htsp_process_event: [0/3/0, FXSLS_CONNECT, E_HTSP_VOICE_CUT_THROUGH]fxsls_vo
```
**007595: Jul 2 09:16:20.815: %SYS-7-USERLOG\_DEBUG: Message from tty867(user id: ): TWO WAY AUDIO**

```
007596: Jul 2 09:16:37.503: %SYS-7-USERLOG_DEBUG: Message from tty867(user id: ): HANGING UP
007597: Jul 2 09:16:39.794: htsp_dsp_message: SEND_SIG_STATUS: state=0x4 timestamp=45260 systime=6975304
007598: Jul 2 09:16:39.794: htsp process event: [0/3/0, FXSLS CONNECT, E DSP SIG 0100]fxsls offhook onho
007599: Jul 2 09:16:39.794: htsp timer - 1000 msec
007600: Jul 2 09:16:40.795: htsp_process_event: [0/3/0, FXSLS_CONNECT, E_HTSP_EVENT_TIMER]fxsls_connect_
007601: Jul 2 09:16:40.795: htsp_timer_stop
007602: Jul 2 09:16:40.796: htsp_timer_stop3
007603: Jul 2 09:16:40.878: htsp_process_event: [0/3/0, FXSLS_WAIT_RELEASE_REQ, E_HTSP_RELEASE_REQ]fxsl:
007604: Jul 2 09:16:40.878: [0/3/0] nim_set_sig_state: ABCD=4, timestamp=0, sys_time=6975412
007605: Jul 2 09:16:40.878: [0/3/0] set signal state = 0x4 timestamp = 0
007606: Jul 2 09:16:40.878: [0/3/0] nim_set_sig_state: ABCD=4, timestamp=0, sys_time=6975412
007607: Jul 2 09:16:40.878: [0/3/0] set signal state = 0x4 timestamp = 0
007608: Jul 2 09:16:40.898: htsp_dsp_message: RESP_SIG_STATUS: state=0x4 timestamp=0 systime=6975414
007609: Jul 2 09:16:40.898: htsp_process_event: [0/3/0, FXSLS_ONHOOK, E_DSP_SIG_0100]fxsls_onhook_onhook
```
#### <span id="page-4-1"></span>**VPM Signaling for Inbound Call**

This document also includes what the signaling looks like for an inbound call as well. The logs have been annotated to understand each step in the process with ease.

<#root>

```
008109: Jul 2 10:54:34.424: %SYS-7-USERLOG_DEBUG: Message from tty867(user id: ): PHONE IS IN IDLE & ON
008110: Jul 2 10:54:42.225: htsp timer stop3 htsp setup req
008111: Jul 2 10:54:42.225: Orig called num:88777
008112: Jul 2 10:54:42.225: htsp_process_event: [0/3/0, FXSLS_ONHOOK, E_HTSP_SETUP_REQ]fxsls_onhook_setu
008113: Jul 2 10:54:42.225: [0/3/0] nim_set_sig_state: ABCD=0, timestamp=0, sys_time=7563547
008114: Jul 2 10:54:42.225: [0/3/0] set signal state = 0x0 timestamp = 0
008115: Jul 2 10:54:42.226: htsp_call_bridged invoked
008116: Jul 2 10:54:42.227: htsp_process_event: [0/3/0, FXSLS_WAIT_OFFHOOK, E_HTSP_VOICE_CUT_THROUGH]fxs
008117: Jul 2 10:54:52.960: %SYS-7-USERLOG_DEBUG: Message from tty867(user id: ): PHONE GOES OFF HOOK
008118: Jul 2 10:54:55.431: htsp dsp message: SEND SIG STATUS: state=0xC timestamp=42727 systime=7564868
008119: Jul 2 10:54:55.431: htsp_process_event: [0/3/0, FXSLS_WAIT_OFFHOOK, E_DSP_SIG_1100]fxsls_waitof1
008120: Jul 2 10:54:55.431: [0/3/0] nim set sig state: ABCD=4, timestamp=0, sys time=7564868
008121: Jul 2 10:54:55.432: [0/3/0] set signal state = 0x4 timestamp = 0
008122: Jul 2 10:54:55.432: [0/3/0] nim_set_sig_state: ABCD=6, timestamp=200, sys_time=7564868
008123: Jul 2 10:54:55.432: [0/3/0] set signal state = 0x6 timestamp = 200
008124: Jul 2 10:54:55.432: htsp timer2 - 200 msec
008125: Jul 2 10:54:55.631: htsp_process_event: [0/3/0, FXSLS_WAIT_OFFHOOK, E_HTSP_EVENT_TIMER2]fxsls_or
008126: Jul 2 10:54:55.632: htsp process event: [0/3/0, FXSLS CONNECT, E DSP DIALING DONE]fxsls conn dia
008127: Jul 2 10:54:55.640: htsp_process_event: [0/3/0, FXSLS_CONNECT, E_HTSP_VOICE_CUT_THROUGH]fxsls_vo
008128: Jul 2 10:55:08.864: %SYS-7-USERLOG_DEBUG: Message from tty867(user id: ): TWO WAY AUDIO
008129: Jul 2 10:55:27.232: %SYS-7-USERLOG_DEBUG: Message from tty867(user id: ): PHONE IS NOW DISCONNEG
008130: Jul 2 10:55:29.798: htsp timer stop3
008131: Jul 2 10:55:29.843: htsp process event: [0/3/0, FXSLS CONNECT, E HTSP RELEASE REQ]fxsls connect
008132: Jul 2 10:55:29.843: htsp timer stop
008133: Jul 2 10:55:29.843: [0/3/0] nim_set_sig_state: ABCD=12, timestamp=0, sys_time=7568309
008134: Jul 2 10:55:29.843: [0/3/0] set signal state = 0xC timestamp = 0
008135: Jul 2 10:55:29.843: [0/3/0] nim_set_sig_state: ABCD=4, timestamp=750, sys_time=7568309
008136: Jul 2 10:55:29.843: [0/3/0] set signal state = 0x4 timestamp = 750
008137: Jul 2 10:55:29.843: htsp_timer - 950 msecfxsls_simulate_onhook
008138: Jul 2 10:55:30.793: htsp_process_event: [0/3/0, FXSLS_CPC, E_HTSP_EVENT_TIMER]fxsls_cpc_timer
008139: Jul 2 10:55:30.793: htsp timer - 60000 msec
008140: Jul 2 10:55:30.808: htsp_dsp_message: RESP_SIG_STATUS: state=0xC timestamp=0 systime=7568405
008141: Jul 2 10:55:30.808: htsp process event: [0/3/0, FXSLS WAIT ONHOOK, E DSP SIG 1100]fxsls waitonho
008142: Jul 2 10:55:37.525: htsp_dsp_message: SEND_SIG_STATUS: state=0x4 timestamp=19285 systime=7569077
008143: Jul 2 10:55:37.525: htsp_process_event: [0/3/0, FXSLS_WAIT_ONHOOK, E_DSP_SIG_0100]fxsls_waitonho
008144: Jul 2 10:55:37.525: htsp_timer_stop htsp_report_onhook_sig
008145: Jul 2 10:55:48.351: %SYS-7-USERLOG_DEBUG: Message from tty867(user id: ): PHONE IS ON HOOK
```
### <span id="page-5-0"></span>**Troubleshoot FXS and FXO Ports**

This document looks at the different ways to troubleshoot the analog ports once the basics of their different states and a perfect call scenario have been covered. More specifically it looks at some show commands and common failure scenarios.

#### <span id="page-6-1"></span><span id="page-6-0"></span>**Commands to Troubleshoot**

#### **Show Commands**

In order to help troubleshoot what state the port is in, you can use commands like show voice port summary and show voice call summary. These commands show the different states such as when the call is on the hook and not in use, to when the port is off the hook and there is an active call. This figure shows some of the different states.

On Hook:

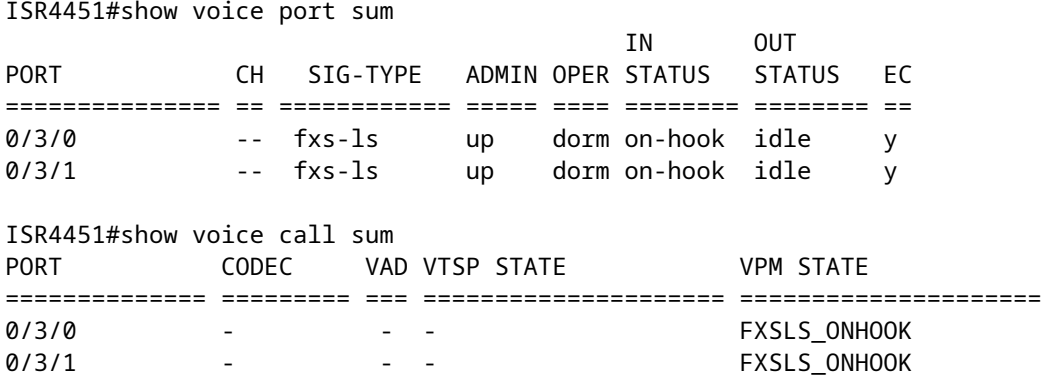

The phone is alerted:

#### ISR4451#show voice port sum

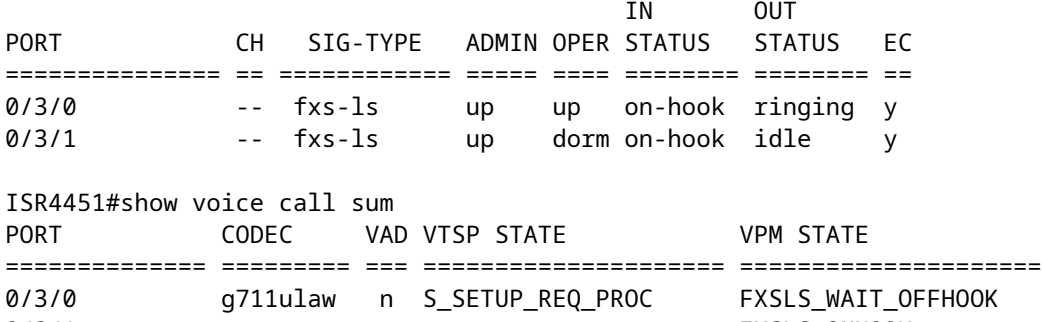

Call Is connected:

ISR4451#show voice port sum

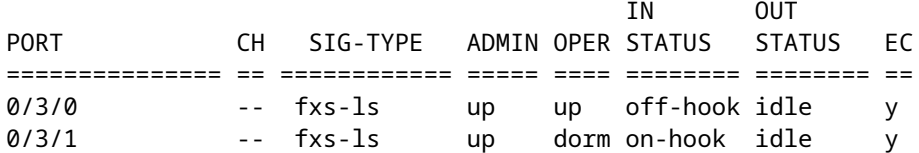

0/3/1 - - - - - FXSLS\_ONHOOK

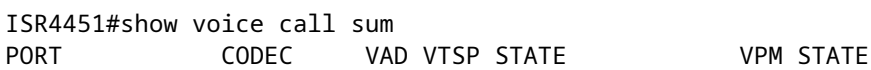

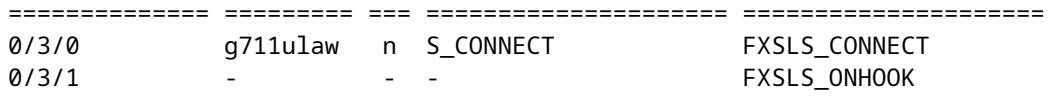

Among the earlier two show commands, these can potentially be helpful to you in the future:

- show call active voice brief
- show voice call status
- **show voice dsp active**
- show voice dsp error
- show voice dsp group all

#### <span id="page-7-0"></span>**Voice Port Test Commands**

#### **Detector-Related Function Tests**

With the test voice port detector command, you are able to force a particular detector into an on or off state, perform tests on the detector, and then return the detector to its original state.

In order to configure this feature, enter these commands in privileged EXEC mode:

<span id="page-7-1"></span>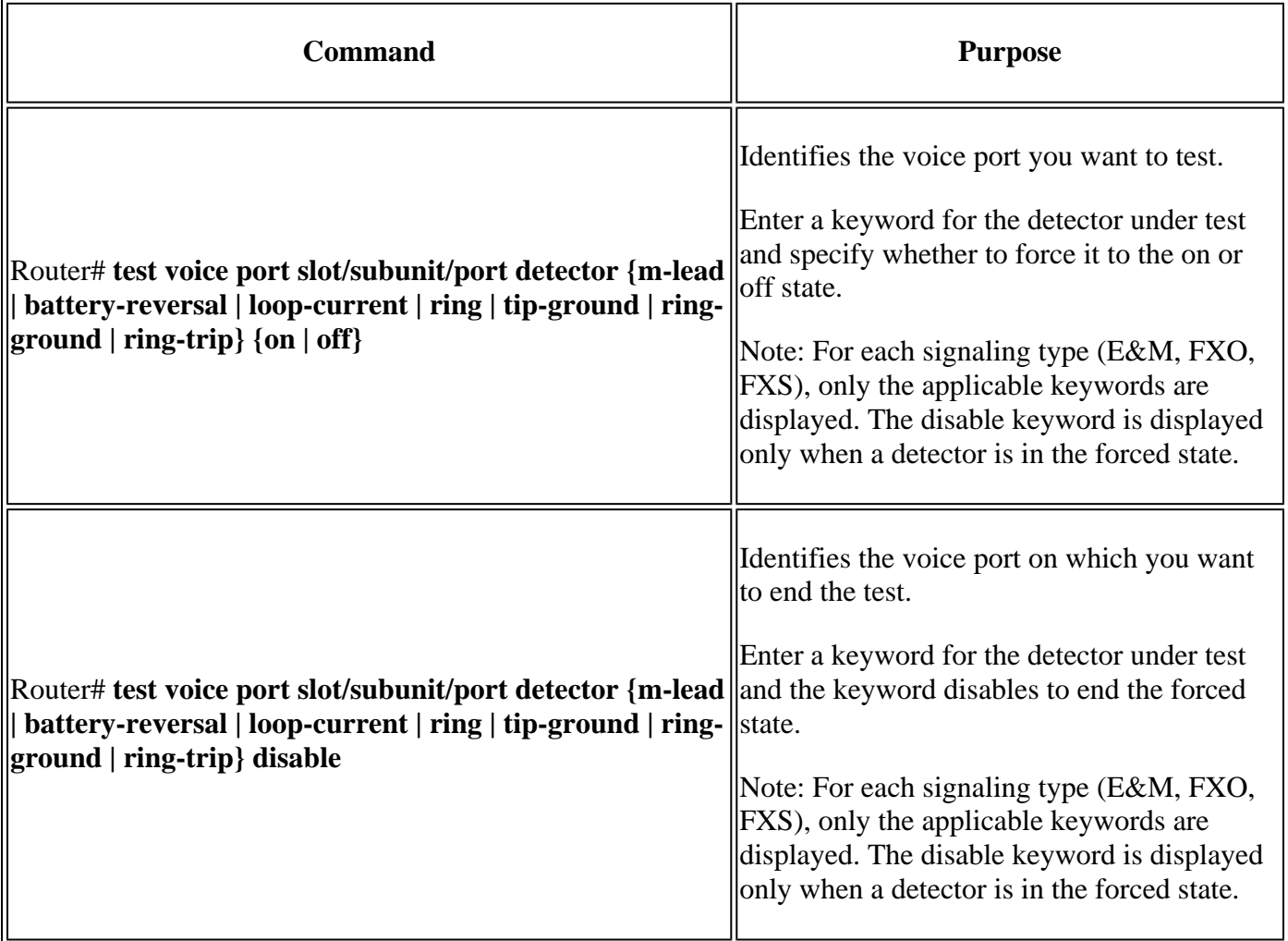

In order to establish loopbacks on a voice port, enter these commands in privileged EXEC mode:

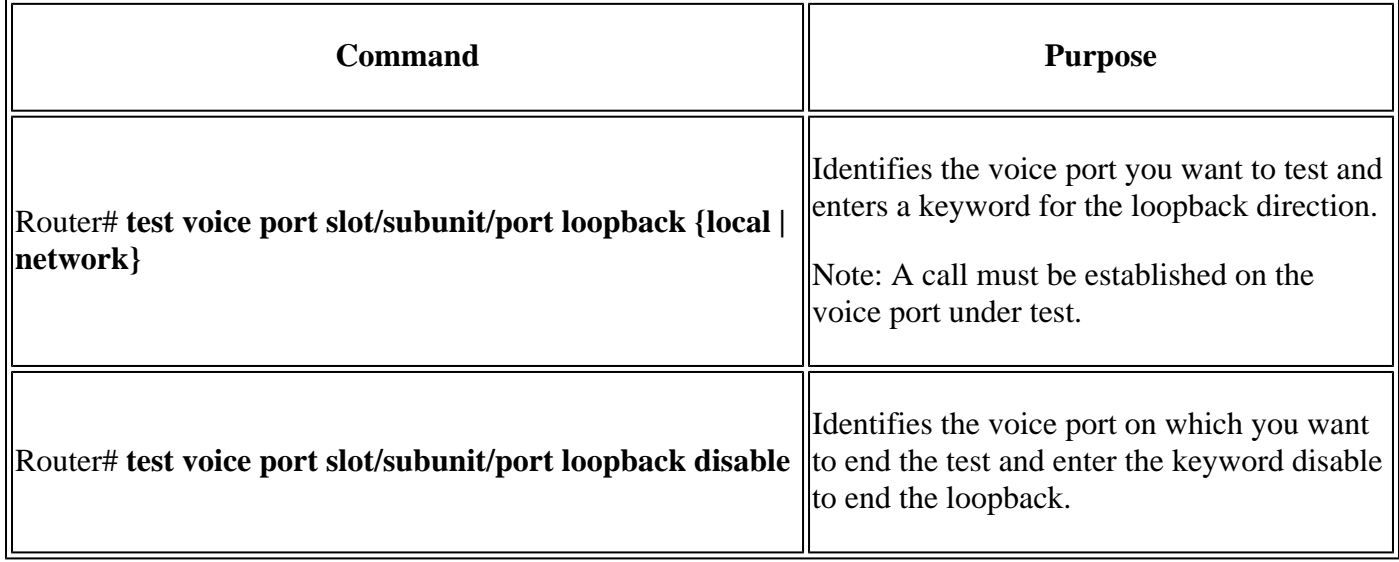

#### <span id="page-8-0"></span>**Tone Injection Tests**

In order to inject a test tone into a voice port, enter these commands in privileged EXEC mode:

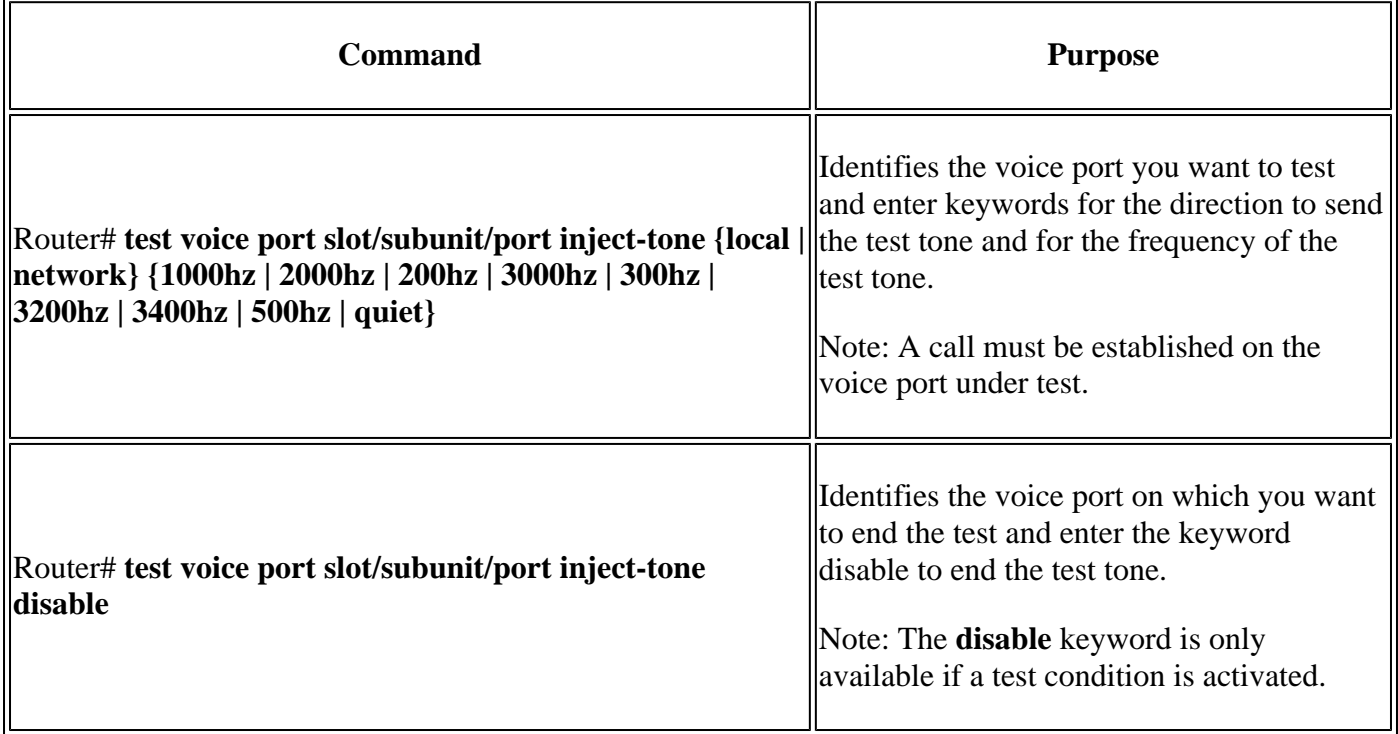

#### <span id="page-8-1"></span>**Relay-Related Function Tests**

In order to test relay-related functions on a voice port, enter these commands in privileged EXEC mode:

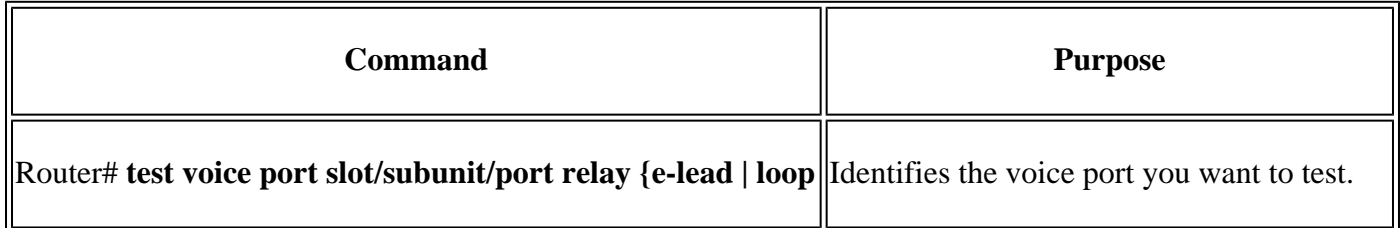

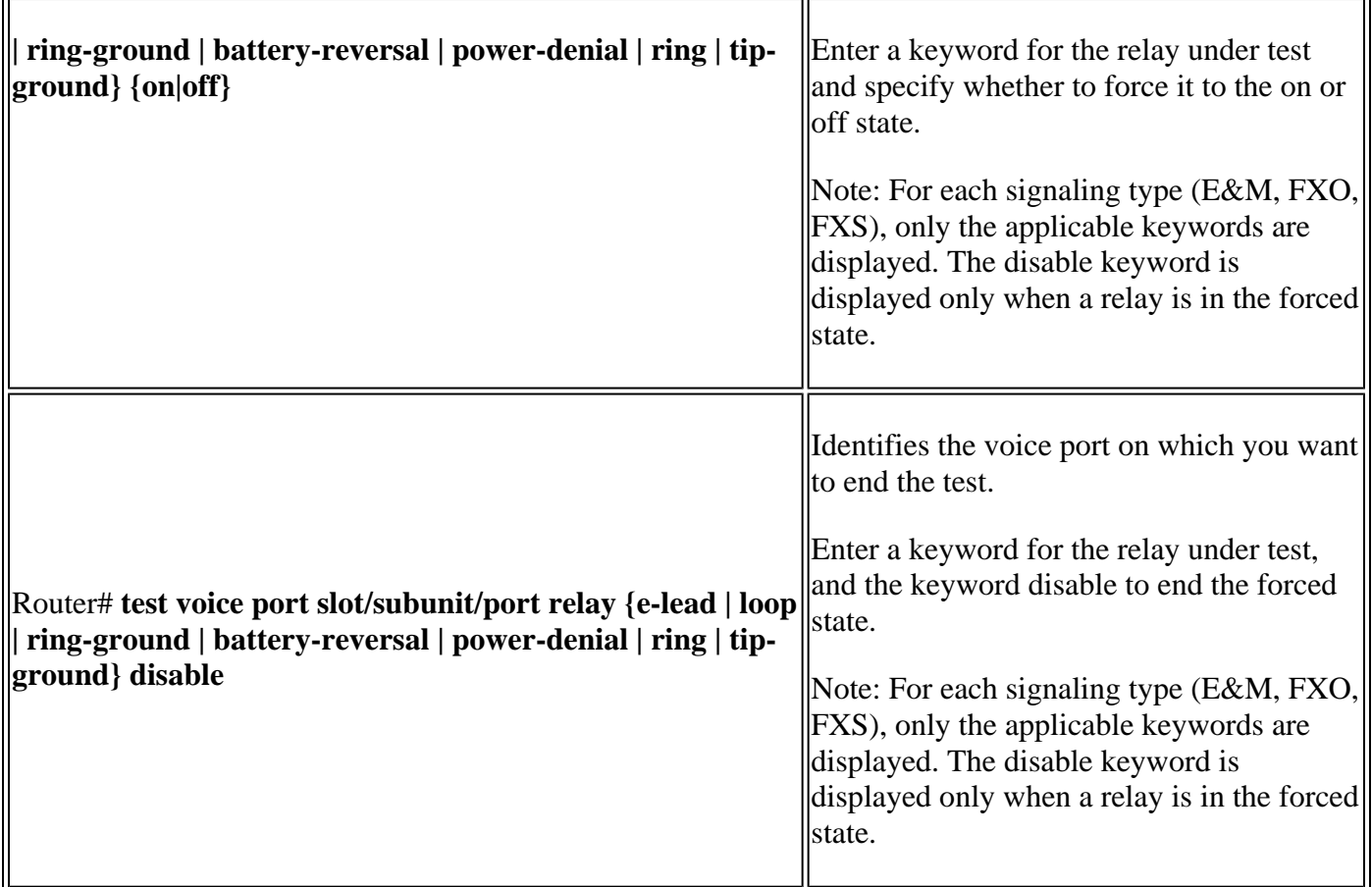

#### <span id="page-9-0"></span>**Fax/Voice Mode Tests**

The test voice port switch fax command forces a voice port into fax mode in order to test. After you enter this command, you can use the show voice call or show voice call summary command to check whether the voice port is able to operate in fax mode. If no fax data is detected by the voice port, the voice port remains in fax mode for 30 seconds and then reverts automatically to voice mode.

The **disable** keyword ends the forced mode switch; however, the fax mode ends automatically after 30 seconds. The **disable** keyword is available only while the voice port is in fax mode.

In order to force a voice port into fax mode and return it to voice mode, and enter these commands in privileged EXEC mode:

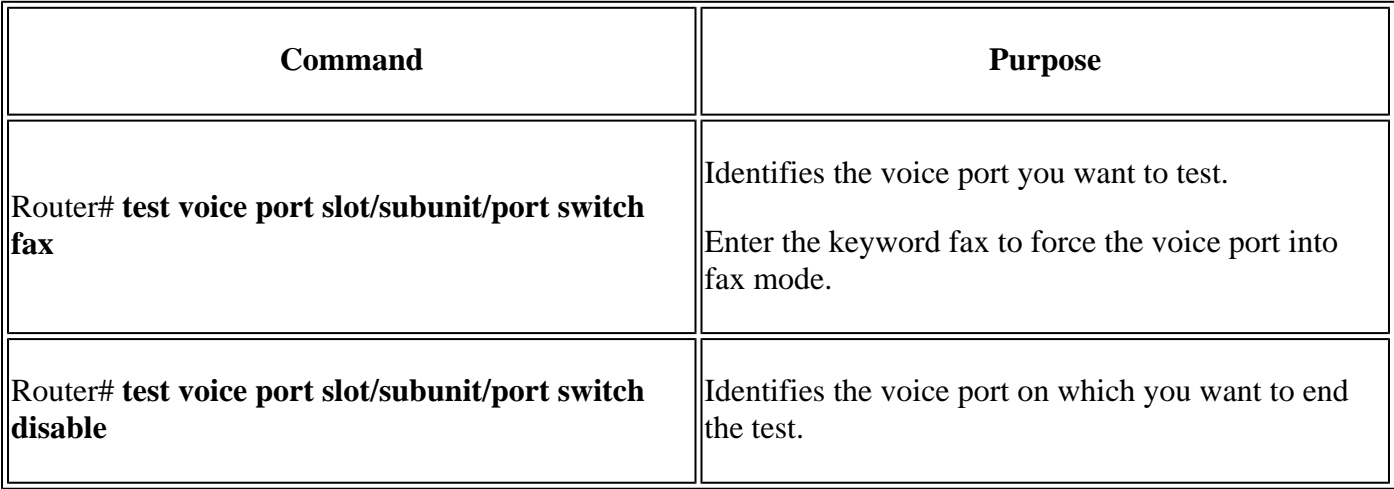

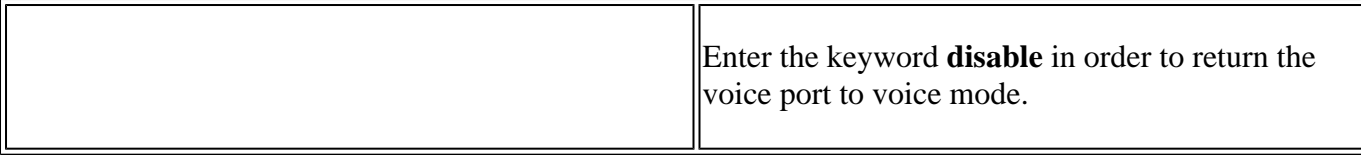

#### <span id="page-10-0"></span>**Common Issues Found**

<span id="page-10-1"></span>As mentioned, this document covers some common issues found when you troubleshoot FXO and FXS.

#### **FXO Power Denial Detected**

The FXO is responsible to detect when power denial is done by the FXS so that it knows when to go onhook for FXS-side disconnect scenarios.

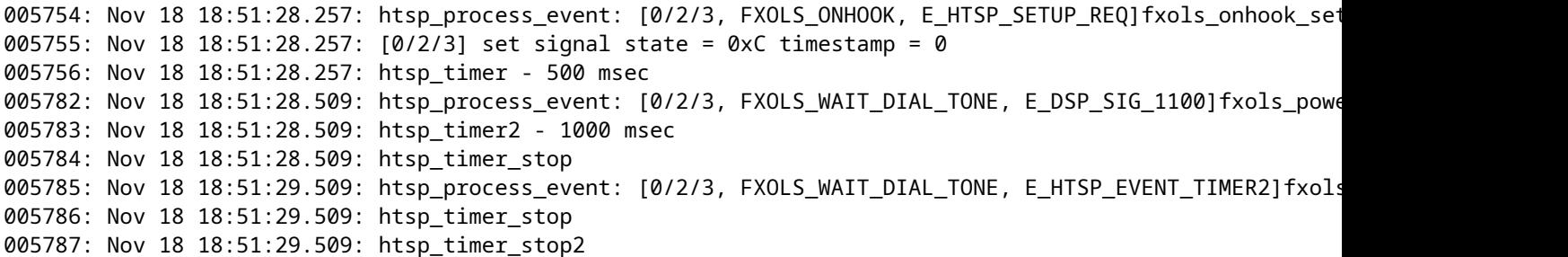

The fxols\_power\_denial\_detected event is triggered when there is no loop current detected on the line. By default, there is a 750msec timer started. If the DSP does not detect the current before the timer expires, it disconnects the call. The timer can be modified under the voice-port configuration mode with the timeouts power-denial <0-2500ms> command. This timer must match what the FXS side has defined for their power denial duration.

This scenario indicates either a faulty cable, hardware, or wrong port type on the other side. Determine if the problem is related to the port or the line.

- If the problem is related to the line, get the cables checked up to the telco demark. Engage the telco for assistance.
- If the problem is related to the port, then it is likely a faulty port. Further troubleshooting can confirm this.

#### <span id="page-10-2"></span>**Other Problems**

- Disconnect supervision-Review the specific section for how to disconnect supervision is handled on analog ports.
- Wiring- Wiring must be two-wire, straight-through, from FXS to FXO. If you fail to get a dial tone with a wiring issue, you usually hear absolutely no audio on the line. If the cable is connected properly, you can hear a slight increase in the noise floor when you go off-hook.
- Bad port- Ports can go bad, and fail to give dial tone, detect ringing voltage, and so on. Troubleshoot to isolate the port from the VoIP side and from the cable side.
- DSP issues- The port must use a DSP in order to identify events on the port. Hence, voice ports allocate DSPs to signal at boot, even if the port is not in use and is shut down. When you make changes to analog voice ports, shut/no shut the port before you test again.
- Long/poor runs, impedance issues- Since it is analog audio transmitted, the health of Electromagnetic Interference (EMI) in the environment is important since it can impact audio quality. For example,

when you run your analog lines over a fluorescent light (or near a blender/motor/and so on), this can cause excessive noise on the line. Long runs in general cause attenuation and impedance mismatch. Proper impedance must be set for the run length.

- Excessive gain to compensate for attenuation- When you apply high amounts of input gain, this can exacerbate echo issues since it causes low echo return loss (ERL). Try to avoid this when possible.
- Digit delivery- Digits are not sent from the telco to an FXO port. You must use connection plar <extension> in order to route the call from the port to either a receptionist or an IVR/AA.
- Outgoing call failure -If the circuit is FXOGS and you have it configured for FXOLS, incoming calls work, but outbound fails. Also, polarity is important for outgoing calls with GS.